## Administration - Deleting an Inpatient Admission in iPM

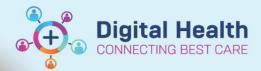

Digital Health Quick Reference Guide

## This Quick Reference Guide will explain how to:

• Delete an inpatient admission in iPM

Inpatient (IPE) encounters are not removed if an admission is deleted in iPM. See following example:

Important – If you accidentally delete an admission, please notify your Nurse in Charge and the EMR team.

Patient is Admitted in iPM.

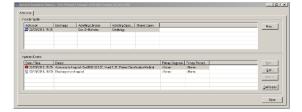

- 2. iPM Admission creates Inpatient (IPE) encounter in EMR.
  - Discharge date: Blank.
  - Reason for Visit: Presenting problem recorded in iPM
  - · Encounter Status: 'Active'

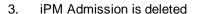

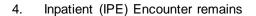

Discharge date: Deletion date/time

Reason for Visit: defaults to 'Cancelled Admit:

Encounter Status: 'Discharge'

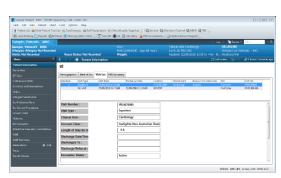

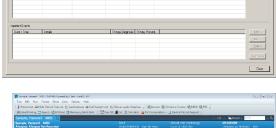

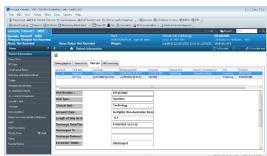

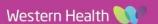